# Simulation Tutorial

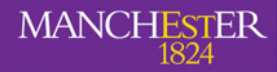

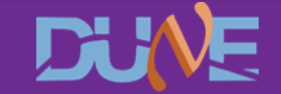

# Goals of the lecture

- **• Understand how FHiCL files work and how to put one together**
- **• Get to grips with lar commands** - lar -c please for the love of god work v8.fcl
- **• Generating your first events**
- **• Running the event display**
- **• A really simple analysis of your first events**

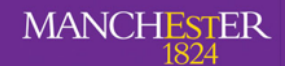

# What is a FHiCL file? **What is a FHiCL file?**

**• FHiCL or fcl (pronounced fickle, not faecal) files are Fermilab Hierarchical Configuration Language files**

#### **• What the hell does this mean?**

- FHiCL files are the configuration files for different stages of larsoft
- They let us choose what we want to run and how we want to run it

#### **• What does hierarchical mean?**

- FHICLs can inherit from FHICLs which can inherit from FHICLs which can inherit...
- LArSoft is highly object oriented and parameters can be inherited from parent files

#### **• Is FHiCL its own language?**

- You'll see FHICL files are very JSON-ish
- That's enough to call it it's own language... almost

# Why use FHiCL files?

- **• It avoids having to hard code values into your larsoft modules**
- **• More importantly, you can change these values on the fly without having to recompile anything!**
- **• Also, you just have to**

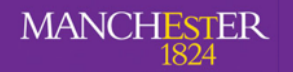

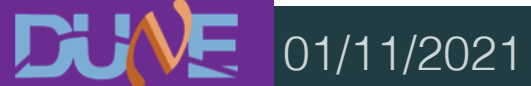

# Using the FHiCL language

#### **• How do we define variables in a FHiCL file?**

- Everything is based on name-value pairs
- For example:

```
 pi: 3.14
this number: 17
 mass_ordering: "normal"
```
Commenting can be done in Python or  $C_{++}$  style

```
comment style: "Python" # wow, look, a comment
comment style: "C++" // damn, another comment
```
# FHICL sequences

- **• All sequences are defined by square bracketed lists [] with comma delimiters**
	- list1: [1, "two", 3] # this is fine
	- list2: [6, [7, "Eight"], 9, 10] # this is cool too
- **• You can also overwrite any of the entries after the fact**

list2[3]: 4 # 10 changed to 4

# FHICL tables **FHiCL and**

**• Tables are basically dictionaries in python, they're enclosed in curly braces**

```
tab1: 
\{ a: 123
   b: "I hope my code runs"
   list: ["you", "suck", "at", "coding"]
}
```
**• And overwriting works similar to before**

tab1.a: 456 # change the value of a from 123 to 456

**• Entire tables can be referenced using** @local::var**, like this**

tab2: @local::tab1 # tab2 is now the same as tab1

# Table splicing and the splicing

**• You can splice two tables together using a reference @table::tab**

```
tab3: {
   @table::tab1
   new_value: true
}
```
#### **• Which is the equivalent to**

```
tab3: {
   a: 123
   b: "I hope my code runs"
  list: ["you", "suck", "at", "coding"]
   new_value: true
}
```
- **• Prologs contain configurations that can be accessed in other files**
- **• Writing a prolog lets us define alternative values to feed into our simulations**
- **• They look like this**

```
BEGIN_PROLOG
       numi: 120 # 120 GeV beam energy
       END_PROLOG
Prologs contain configurations files<br>
• Writing a prolog lets us define a<br>
simulations<br>
• They look like this<br>
BEGIN_PROLOG<br>
numi : 120 # 120 GeV beam energy<br>
END_PROLOG<br>
BeamEnergy: @local::numi<br>
BeamEnergy: @local::num
```

```
BeamEnergy: @local::numi
```
#### Figure 1983 - Including the state of the state of the state of the state of the state of the state of the state

- **• Instead of writing long, bulky files we can write our configurations in one file and include it in another**
- **• We could write a file, MyBeamConfiguration.fcl, which contains the prolog from the previous slide** Includes<br>
Instead of writing long, bulky file<br>
configurations in one file and in<br>
11 We could write a file, MyBeamC<br>
11 We'll touch more on this later, by<br>
Ne'll touch more on this later, by<br>
Aran Borkum
- **• We'll touch more on this later, but it's good to mention now**

#### Structure of a complete fhicl

- **• The FHiCL files you actually run have a very important structure and some fields that a) have to be there and b) need to be filled out properly Structure of a complete fhicl**<br>
The FHiCL files you actually run have a very important<br>
and some fields that a) have to be there and b) need if<br>
out properly<br>
The overall structure is<br>  $\frac{1}{2}$ <br>  $\frac{1}{2}$ <br>  $\frac{1}{2}$ <br>  $\frac$
- **• The overall structure is**

#include process\_name: services: {} source: {} physics: {} outputs: {}

**• Let's go through these one by one**

- **• Different experiments have their own files and configurations that go into each simulation**
- **• In general you'll see:**
	- experiment specific configurations

#include "services\_dune.fcl"

Configuration files containing prologs

#include "singles\_dune.fcl"

- It can be super annoying trying to find these **FHiCLs to see what's in** there. You can use findfcl.sh to find them \*hint hint\* keep this file end **Includes**<br> **End is that go into each simulation**<br> **In general you'll see:**<br> **End is experiment specific configurations**<br>
#include "services\_dune.fcl"<br>
<br>
Configuration files containing prologs<br>
#include "singles\_dune.f
	- ./findfcl.sh singles\_dune.fcl

It'll always be useful. I

Literally can't stress that

#### process\_name

- **• Smart people who write smart code have given smart names to the different modules they've made**
- **• For example, the module that generates single particles is called SingleGen** ! **process\_name**<br>
• Smart people who write smart comments of the different modules they've material of the module that get single<br>
• For example, the module that get single<br>
• If you want to write a FHiCL for general reconst
- **• If you want to write a FHiCL for generating your own single particles you would add**

**process\_name: SingleGen**

**• These modules exist for generation, propagation, reconstruction, etc**

- **• Services is where you put all of the simulation specific services for what you're trying to run**
	- This can mean things like:
		- Detector geometry
		- Physical properties
		- File management

```
services: {
        @table::dunefd_1x2x6_simulation_services
         TFileService: { fileName: "my dank_file_name.root" }
Services is where you put all of the simulati<br>
for what you're trying to run<br>
This can mean things like:<br>
- Detector geometry<br>
- Physical properties<br>
File management<br>
services: {<br>
@table::dunefd_1x2x6_simulation_services
         RandomNumberGenerator: {}
                                    }<br>}
```
#### **services**

**• Services is where you put all of the simulation specific services for what you're trying to run**

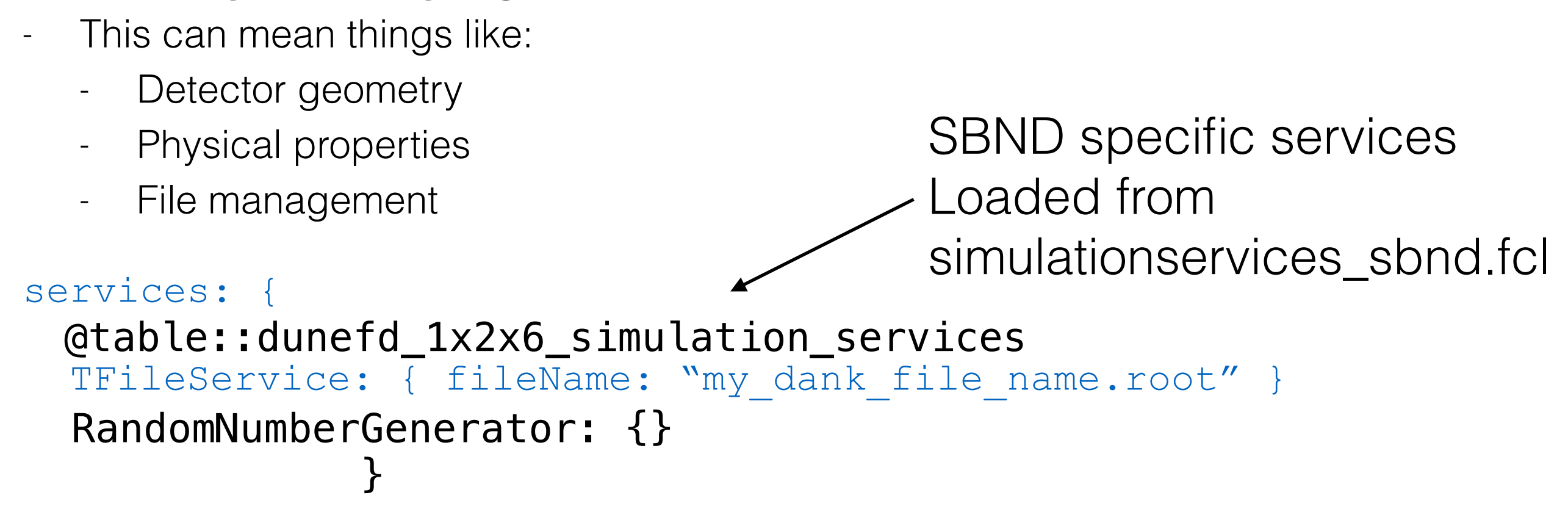

# FHiCL structure: source

- **• Services is where you put all of the simulation specific services for what you're trying to run**
	- This can mean things like:
		- Detector geometry
		- Physical properties
		- File management

```
services: {
@table::dunefd_1x2x6_simulation_services
   TFileService: { fileName: "my_dank_file_name.root" }
                                      Naming the output root file
  RandomNumberGenerator: {}
               }<br>}
```
#### **FHiCL structure: source**

**• This is were we specify the input information (or source)**

```
source: {
         module_type: EmptyEvent
          timestampPlugin: {
             plugin type: "GeneratedEventTimestamp"
          }
         maxEvents: 10
          firstRun: 1
          firstEvent: 1
    }
FHICL structure: Source<br>
This is were we specify the input information<br>
source: {<br>
module_type: EmptyEvent<br>
timestampPlugin: {<br>
plugin_type: "GeneratedEventTimestamp"<br>
}<br>
maxEvents: 10<br>
firstEvent: 1<br>
}<br>
Aran Borkum<br>
Ara
```
# source **FHiCL structure: source**

**• This is were we specify the input information (or source)**

```
source: {
   module_type: EmptyEvent
   timestampPlugin: {
    plugin type: "GeneratedEventTimestamp"
   }
   maxEvents: 10
   firstRun: 1
   firstEvent: 1
}
                                       This means we're starting 
                                       with an empty event. We can also 
                                       specify that we're reading from 
                                       ROOT file with ROOTInput
```
# source **FHiCL structure: source**

**• This is were we specify the input information (or source)**

```
source: {
  module_type: EmptyEvent
   timestampPlugin: {
   plugin type: "GeneratedEventTimestamp"
   }
  maxEvents: 10
   firstRun: 1
   firstEvent: 1
}
                        Default number of events
                        to generate and default
                        run and event number
```
## Why use FHiCL files?

```
physics: {
         producers: {
             rns: {module_type: "RandomNumberSaver"}
            generator: @local::dunefd_singlep
      }
         analyzers: {}
         filters: {}
          simulate: [rns, generator]
          stream1: [out1]
         trigger paths: [simulate]
        end paths: [stream1]
     }
Why use FHICL files?<br>
This is where we configure the module<br>
something on the event<br>
physics: {<br>
producers: {<br>
ms: {module_type: "RandomNumberSa<br>
generator: @local::dunefd_singlep<br>
analyzers: {}<br>
filters: {}<br>
filters: {}<br>
```
## FHiCL structure: physics

```
physics: {
        producers: {
            rns: {module_type: "RandomNumberSaver"}
     generator: @local::dunefd_singlep
      }
        analyzers: {}
        filters: {}
         simulate: [rns, generator]
         stream1: [out1]
        trigger paths: [simulate]
        end paths: [stream1]
     }
                                                      Add information to the ROOT file
211 CL structure: physics<br>
212 Change Transformation<br>
213 Change Transformation<br>
213 Change Transformation<br>
214 Change Transformation<br>
214 Change Transformation<br>
214 Change Transformation<br>
214 Change Transfo
```
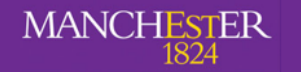

```
FHICL structure: physics<br>
This is where we configure the modules that<br>
something on the event<br>
physics: {<br>
producers: {<br>
producers: {<br>
producers: {<br>
generator: @local::dunefd_singlep
    physics: {
        producers: {
            rns: {module_type: "RandomNumberSaver"}
           generator: @local::dunefd_singlep
      }
        analyzers: \{\} \leftarrowfilters: {}
         simulate: [rns, generator]
         stream1: [out1]
        trigger paths: [simulate]
        end paths: [stream1]
     }
                                                        Perform analysis on the ROOT file.
                                                 Notice the "z" because, you know, Americans
```
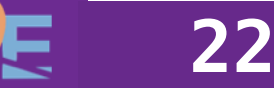

## FHiCL structure: physics

```
physics: {
         producers: {
            rns: {module_type: "RandomNumberSaver"}
           generator: @local::dunefd_singlep
      }
         analyzers: {}
        filters: {}
         simulate: [rns, generator]
         stream1: [out1]
        trigger paths: [simulate]
        end paths: [stream1]
     }
                                                      Remove events we don't want
23 PHICL structure: physics<br>
23 This is where we configure the modules that actually do<br>
something on the event<br>
paysics: {<br>
producers: {<br>
producers: {|<br>
producers: {|<br>
producers: {|<br>
producers: {|<br>
producers: {|<br>
pr
```
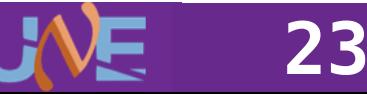

# physics **FHiCL structure: physics**

```
physics: {
    producers: {
       rns: {module_type: "RandomNumberSaver"}
       generator: @local::dunefd_singlep
 }
    analyzers: {}
   filters: {}
    simulate: [rns, generator]
    stream1: [out1]
   trigger paths: [simulate]
   end paths: [stream1]
}
                                                      Define the order you 
                                                        want to run things
       244 generator: @local::dunefd_singlep<br>
alyzers: {}<br>
lters: {}<br>
mulate: [rns, generator]<br>
ream1: [out1]<br>
igger_paths: [simulate]<br>
d_paths: [stream1]<br>
24<br>
A Navor-Agasson - UK/Latin Amorica LAPSoft Workshop - 7th Septemb
```
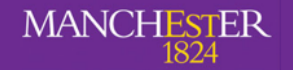

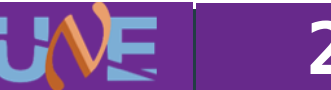

## FHiCL structure: physics

```
physics: {
        producers: {
           rns: {module_type: "RandomNumberSaver"}
     generator: @local::dunefd_singlep
      }
        analyzers: {}
       filters: {}
         simulate: [rns, generator]
        stream1: [out1]
       trigger paths: [simulate]
       end paths: [stream1]
     }
                                                 Define the output stream if you need
                                                       it (configured later anyway)
25 • This is where we configure the modules that actually do<br>
25 • This is where we configure the modules that actually do<br>
something on the event<br>
physics: {<br>
producers: {<br>
rms: {module type: "Rendo-NumberSaver"}<br>
gen
```
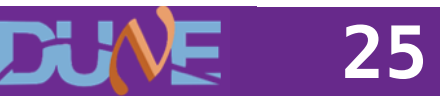

**• This is where we configure the modules that actually do something on the event**

```
FHICL structure: physics<br>
This is where we configure the modules that<br>
something on the event<br>
physics: {<br>
producers: {<br>
producers: {<br>
generator: @local::dunefd_singlep
    physics: {
        producers: {
           rns: {module_type: "RandomNumberSaver"}
          generator: @local::dunefd_singlep
      }
        analyzers: {}
       filters: {}
        simulate: [rns, generator
         stream1: [out1]
       trigger paths: [simulate]
       end paths: [stream1]
     }
                                                   Everything that modifies the event
```
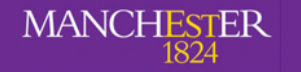

**26**

# physics **FHiCL structure: physics**

```
physics: {
   producers: {
     rns: {module_type: "RandomNumberSaver"}
generator: @local::dunefd_singlep
 }
   analyzers: {}
  filters: {}
   simulate: [rns, generator]
   stream1: [out1]
  trigger paths: [simulate]
  end paths: [stream1]
}
                 Everything that doesn't modify the 
                 event, such as analysers and
                 output streams
```
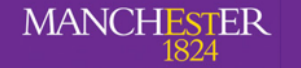

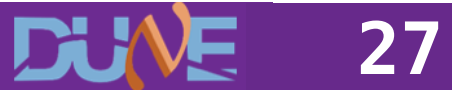

# outputs **FHiCL structure: outputs**

**• Finally, we define where the output goes**

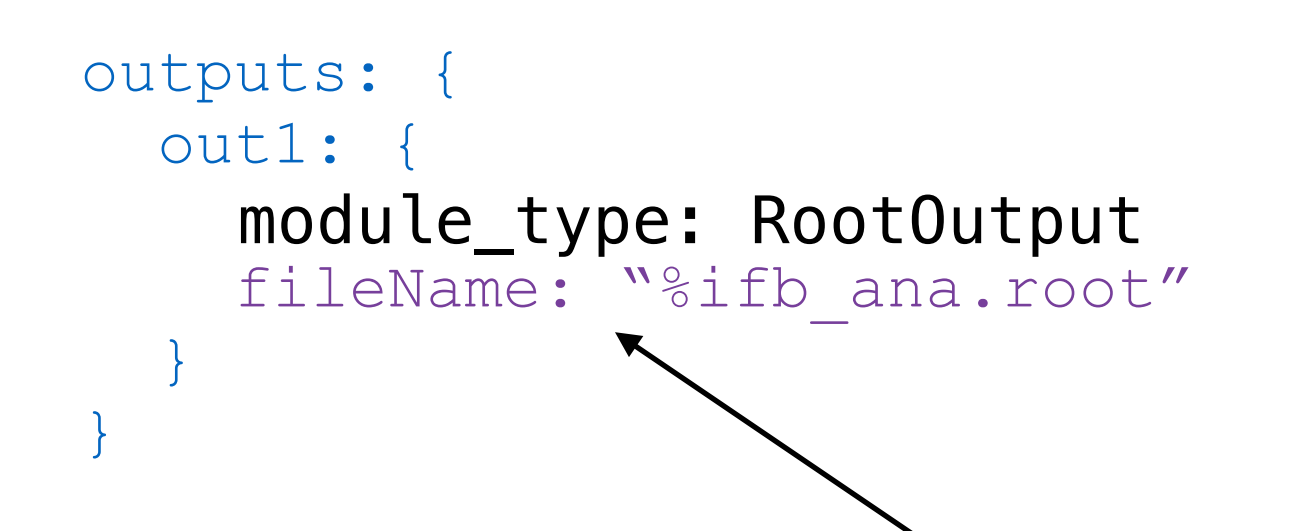

Take the file name you started with "my\_file.root" and return a file called "my\_file\_ana.root".

Another good option is to use "my\_file \_%p-%tc.root". Try it and see what it does module\_type: RootOutput<br> **28** Take the file name you started<br>
with "my\_file.root" and return a<br>
file called "my\_file\_ana.root".<br>
Another good option is to use<br>
"my\_file \_%p-%tc.root". Try it and<br>
see what it does<br>
A Naver-

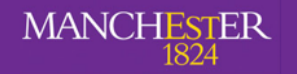

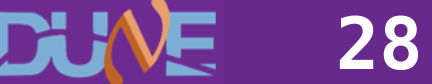

# **Configuring fhicls**

- **• Most of the time you'll want to make small changes without having to re-write all of the configurations**
- **• You can override a parameter after you define them**

```
physics: {
         producers: {
             rns: {module_type: "RandomNumberSaver"}
            generator: @local::dunefd_singlep
      }
     }
Configuring fhicls<br>
33 Configure West of the time you'll want to make small changes without<br>
23 <b>Configurations<br>
23 Configurations<br>
23 Configurations<br>
23 Configurations<br>
23 Configurations<br>
29 Configurations<br>
```
# Set some parameters for the generator physics.producers.generator.PDG: [2112] # generate a neutron physics.producers.generator.P0: [0.5] # give it 500 MeV

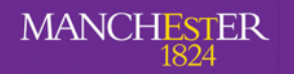

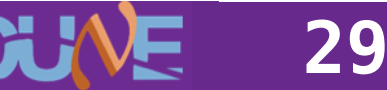

#### How to find the configurable parameters?

#### **• You start with a FHiCL file like this**

```
#include "singles_dune.fcl"
      physics: {
         producers : {
               generator: @local::dunefd_singlep
        }
       }
How to find the configurable parameters?<br>
3<br>
2 How the start with a FHICL file like this<br>
2 producers :<br>
2 generator: @local::dunefd_singlep<br>
3<br>
1 The generator is being sourced from the included file... so look
```
- **• The generator is being sourced from the included file… so look in there**
- **• Remember that findfcl.sh script!**

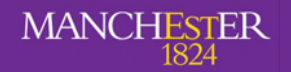

# Why use FHiCL files? <sup>35</sup> **Why use FHiCL files? <sup>31</sup>** ./findfcl.sh singles\_dune.fcl

#### **• Look in the first file**

./findfcl.sh singles\_dune.fcl

Found fhicl file(s): Found fhicl file(s): /long/path/to/singles\_dune.fcl

**• See what we find**

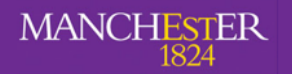

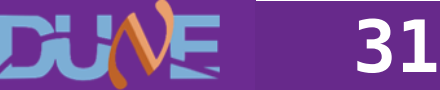

#### Why use FHiCL files?

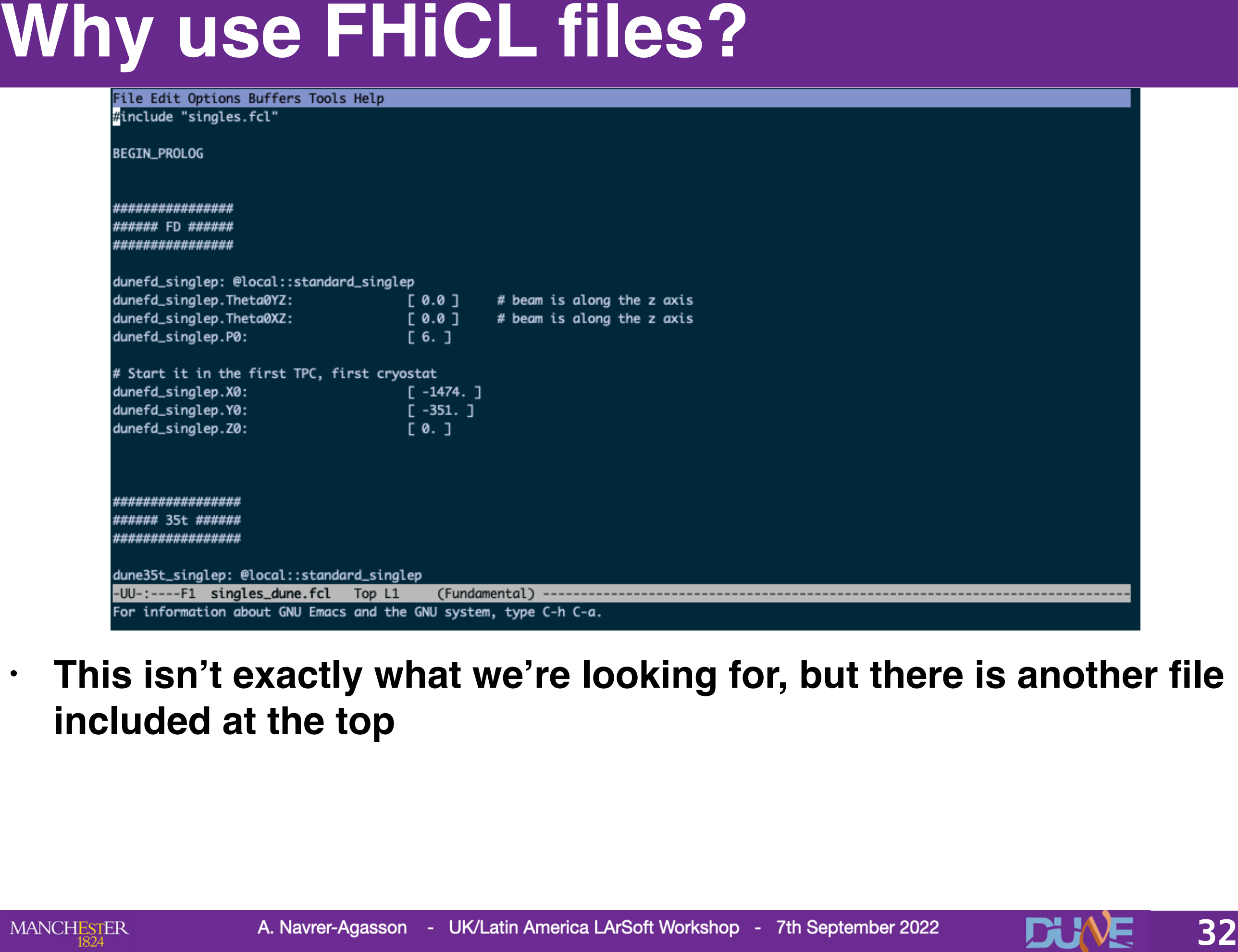

#### **• This isn't exactly what we're looking for, but there is another file included at the top**

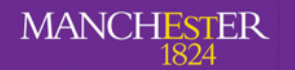

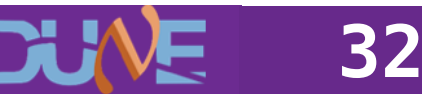

#### Why use FHiCL files?

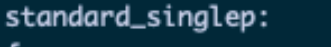

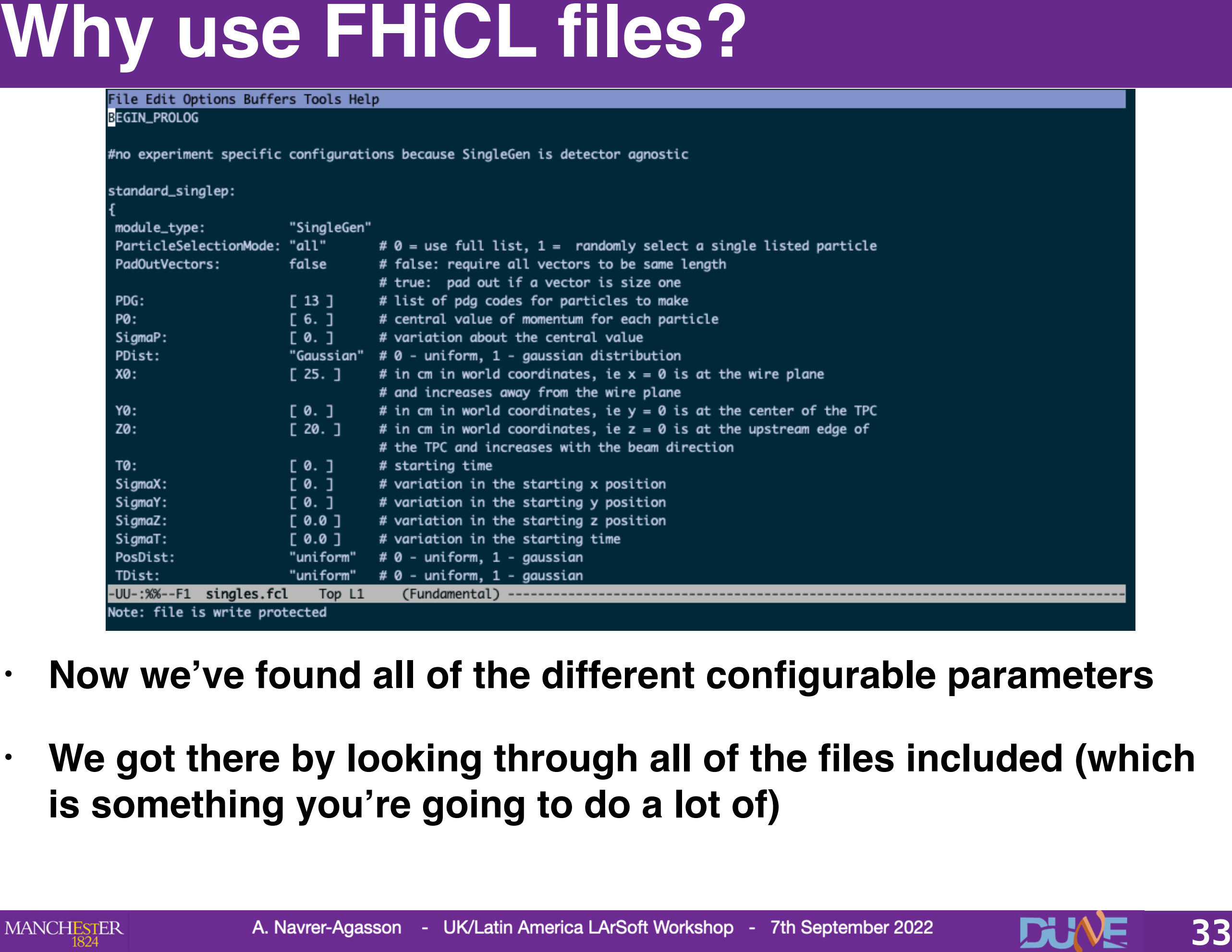

- **• Now we've found all of the different configurable parameters**
- **• We got there by looking through all of the files included (which is something you're going to do a lot of)**

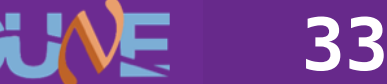

#### Event generators

- **• There are a few generators used in larsoft simulations, all for different purposes**
- **• The simplest one is the single particle gun, literally fires off one particle at a time Event generators used in larsoft simulations, all for different purposes**<br>
The simplest one is the single particle gun, literally fires off one particle at a time<br>
Some more fancy ones are:<br> **39 CORSIKA:** for cosmic rays<br>

#### **• Some more fancy ones are:**

- GENIE: for generating neutrinos
- CORSIKA: for cosmic rays
- MARLEY: for supernova and solar neutrinos
- People doing BSM usually write their own generators or modify GENIE

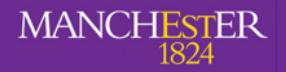

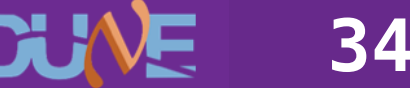

### Single Particle Gun

- **• We're going to solely focus on the single particle gun**
- **• This generates a particle (an sims::MCParticle if you wanna be fancy) with some initial parameters: Single Particle Gun<br>
We're going to solely focus on the single particle gun<br>
This generates a particle (an sims::McParticle if you wanna be<br>
fracy) with some initial parameters:<br>
Start position (x, y, z)<br>
Start momentum (** 
	- Start position (x, y, z)
	- Start momentum (px, py, pz)
	- PDG code
	- Energy range
	- Etc

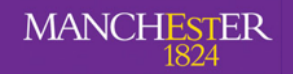

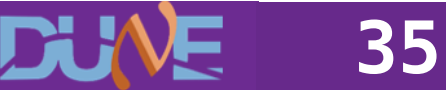

- **• GEANT4 is responsible for propagating particles around a geometry (and is also the second laziest acronym to come from CERN)** GEANT4 is responsible for propagating particles around a<br>geometry (and is also the second laziest acronym to come from<br>CERN)<br>• GEANT4 simulates all the physical processes that go on in the<br>detector<br>• Interaction with argon
- **• GEANT4 simulates all the physical processes that go on in the detector**
	- Interaction with argon
	- **Ionisation**
	- **Showers**
	- Decays

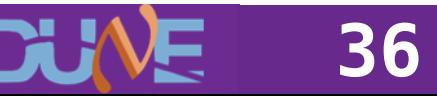

#### Detector Simulation

- **• Finally there's detector simulation which handles what the APA planes will see when charge passes by the wires and light hits the photon detectors Detector simulation**<br>
Finally there's detector simulation which handles what the APA<br>
planes will see when charge passes by the wires and light hits<br>
the photon detectors<br>
There's also reconstruction, but we'll worry abou
- **• There's also reconstruction, but we'll worry about that later**
- **• DETSIM produces raw::RawDigit objects which tell you**
	- Which APA you're on
	- The channel number and ADC waveform of every wire in the detector over a given time window

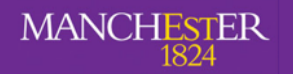

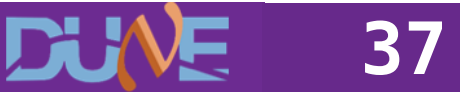

## **The lar commands and setting the large means of the large means of the large means of the large means of the la**

- **• To run a FHiCL file you need to get comfortable with lar commands**
- **• There are a lot of flags you can pass into a lar command but the important ones are:**
	- -c, —config, the fhicl file you're running
	- -s, —source, the source file (a ROOT file made be some previous stage)
	- -n, —evts, the number of events to run
	- -o, —output, overriding the name of the outputted file
	- -k, —nskip, the number of events to skip
- **• A typical lar command would look like this**

lar -c run\_geant4.fcl -s some\_particles.root -n -1 This means run over every event possible

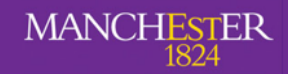

**38**

#### Running the event display

- **• LArSoft has an event display that you can use to view your events and make sure things are going how you expect**
- **• There are lots of features, however it can be quite slow. If you have a VNC working it speeds things up a lot Hunning the event display**<br>
• LArSoft has an event display that you can use to view your<br>
events and make sure things are going how you expect<br>
• There are lots of features, however it can be quite slow. If you<br>
have a VN
- **• To run it use**

lar -c evd\_dunefd.fcl your\_detsim\_file.root

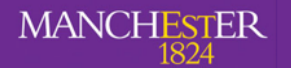

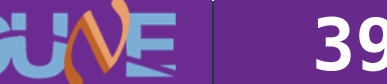

#### Running your own **Time to generate your first events!!**

(Let's ignore the ones from the previous tutorial) **40** (Let's ignore the ones from the previous tutorial)<br>different to a navre-agasson - uk/Latin America LArSoft Workshop - 7th September 2022

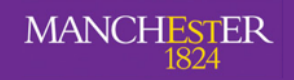

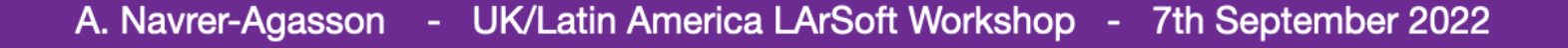

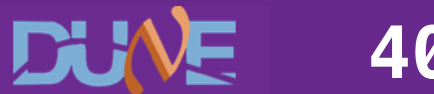

- **• You have a file "prod\_particle\_template.fcl"**
- **• Fill out the required fields with information from the slides and made sure you give your output file name something interesting Main task**<br> **416 You have a file "prod\_particle\_template.fcl"**<br> **411** out the required fields with information from the slides and made sure you give<br>
your output file name something interesting<br>
Sensitives with 1 muon an
- **• Generate 10 events with 1 muon and 1 proton with the following requirements:**
	- Start position of both particles (-100, 0, 150)
	- Muon:
		- momentum: 700 MeV
		- theta\_xz: -10 degrees
		- theta\_yz: 0 degrees
	- Proton:
		- momentum 800 MeV
		- theta\_xz: 35 degrees
		- theta\_yz: 10 degrees
- **• Run GEANT4 over the produced particle file**
- **• Run DETSIM over the GEANT4 file**
- **• Run the event display over your DETSIM file and see what you've got**

**• Repeat everything above, but add some gaussian variation to the angles**

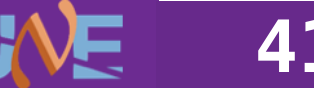

- **• Generate 10 muon proton events like before, but add 5 additional muons distributed randomly throughout the detector to mimic cosmic rays BONUS task**<br>
Generate 10 muon proton events like before, but add 5 additional<br>
muons distributed randomly throughout the detector to mimic<br>
cosmic rays<br>
Check it out in the event display and see what a neutrino event<br>
mig
- **• Check it out in the event display and see what a neutrino event might look like**

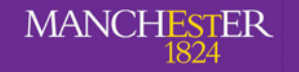

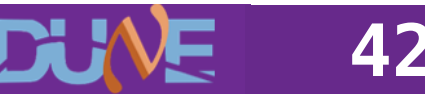

## Writing your own fcl file

- **• The generation fcl is practically empty**
- **• Make sure you have all the necessary includes at the top of your file. If you have something like Writing your own fcl file**<br>
• The generation fcl is practically empty<br>
• Make sure you have all the necessary includes at the top of your<br>
file. If you have something like<br>  $\frac{1}{3}$ <br>  $\frac{1}{3}$ <br>
You need the right fcl at

```
services: {
 @table::dunefd_1x2x6_simulation_services
}
```
#### **You need the right fcl at the top of your file, otherwise larsoft won't find it!**

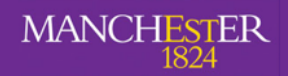

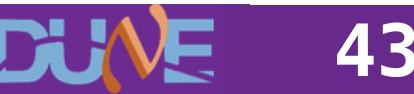

## Writing your own fcl file

- **• If you're running a module such as SingleGen, you'll need to specify all the required fcl parameters needed. Not just what you want Writing your own fcl file**<br> **44 Hyou're running a module such as SingleGen, you'll need to**<br>
specify all the required fcl parameters needed. Not just what you<br>
want<br>
• For example, SingleGen required SigmaP (the breadth
- **• For example, SingleGen required SigmaP (the breadth of the energy range) to be set. If you don't need it set it to a default value**

physics.producers.generator.SigmaP: [0.0]

#### **• To find out what parameters are required you can:**

- Look through other fol files that use the module
- Read the documentation
- Use the ART missing parameter error message

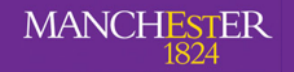

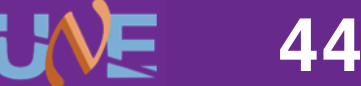

#### A word on text editors

#### **• Using emacs:**

- Open a file by doing emacs -nw my\_file.fcl
- Once you're done save using crtl+x ctrl+s
- Exit using ctrl+x ctrl+c
- This doesn't seem to be available when connecting through ssh but does work in the web client

#### **• Using vim:**

- Open a file using vi my\_file.fcl
- Attempt to type by first pressing I to go into insert mode
- Try saving and quitting by pressing escape, then entering :wq
- If you have problems ask Dom or anyone else crazy enough to use vim, then listen to the lecture trying to rationalise their use of vim **A WOIT ON TEXT EDITOTS**<br>
Using emacs:<br>
Open a file by doing emacs -nw my\_file.fcl<br>
- Croce you're done save using crtl+x crtl+s<br>
Ext using or th+x crtl+s<br>
- This doesn't seem to be available when connecting through ssh b

#### **• Using nano, pico or any other terminal editor**

Why? Just use emacs

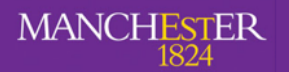

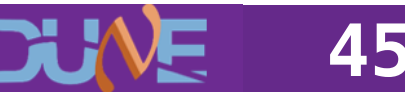

## Plotting the angular distribution

- **• A directory called PlottingScripts is available to you**
- **• Go into PlottingScripts/build and run the following**
	- cmake ../
	- make
- **• In PlottingScripts/Analyzer/PlottingScript.cxx, fill out the blank parts to make a histogram of the angle between the muon and the proton Plotting the angular distribution**<br>
4 directory called PlottingScripts is available to you<br>
4 Go into PlottingScripts/build and run the following<br>
466<br>
1. make ...<br>
466<br>
1. make a histogram of the angle between the muon a
	- **• Remember to compile after you've made any changes by going into PlottingScrips/build and running the make command**
	- **• To run the plotting script go into the build directory and run the following**

./Analyzer/PlottingScript -i /path/to/your/file ana.root -t tree/name -o output name -n <number of events>

**the output name does not need a file extension, a pdf will be produced**

**• If you don't like using cmake feel free to write your own macro to do this**